## **HEIDELBERG ALUMNI HAI INTERNATIONAL**

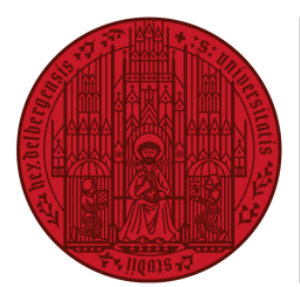

## UNIVERSITÄT **HEIDELBERG ZUKUNFT SEIT 1386**

## **HAIMAIL** ANZEIGE VON E-MAILS IN ORDNERN ALS NACHRICHTEN ODER UNTERHALTUNGEN

**1)** Login in Ihre HAImail über<https://haimail.alumni.uni-heidelberg.de/>

Nach dem Login gehen Sie im Mailbereich zu dem Ordner, für den Sie die Einstellung vornehmen möchten – hier im Beispiel ist es "Posteingang" – und öffnen dann über den Pfeil rechts neben "Filter" das Dropdown-Menü.

**2)** Im erscheinenden Auswahlmenü wählen Sie "Anzeigen als" und können nun zwischen der Anzeige als "Nachrichten" oder als "Unterhaltungen" wählen.

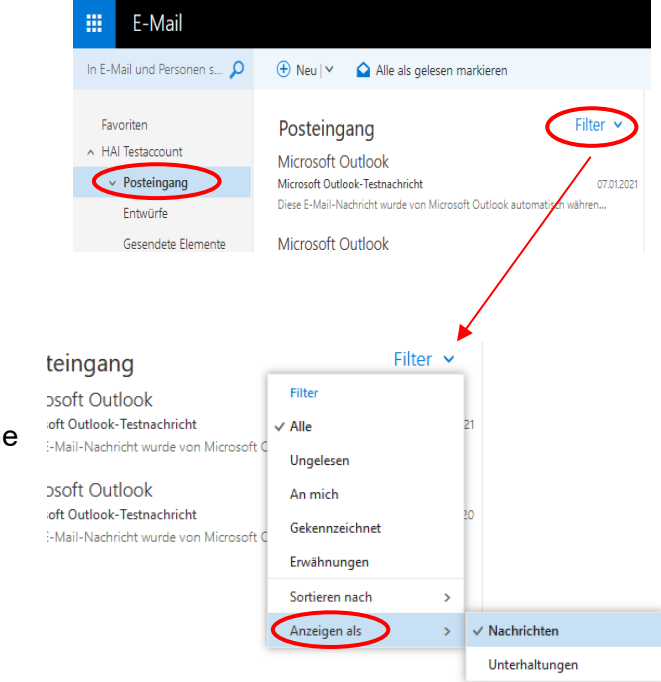

*Was ist der Unterschied zwischen Nachrichten und Unterhaltungen:*

- *In der Anzeige "Nachrichten" wird jede E-Mail einzeln als separater Eintrag in der Übersicht angezeigt – auch wenn zum selben Thema oder vom selben Absender mehrere Nachrichten vorhanden sind*
- *In der Anzeige "Unterhaltungen" werden E-Mails aller an einem Mailverkehr beteiligten Akteur:innen zusammengefasst und erscheinen lediglich als eine einzige E-Mail in der Übersicht*
- **3)** Bitte beachten Sie: die Art der Darstellung muss für jeden E-Mail-Ordner separat eingestellt werden.

Falls Sie weitere Fragen haben können Sie sich gerne an die HAImail-Administration unter [postmaster@alumni.uni-heidelberg.de](mailto:postmaster@alumni.uni-heidelberg.de) wenden.